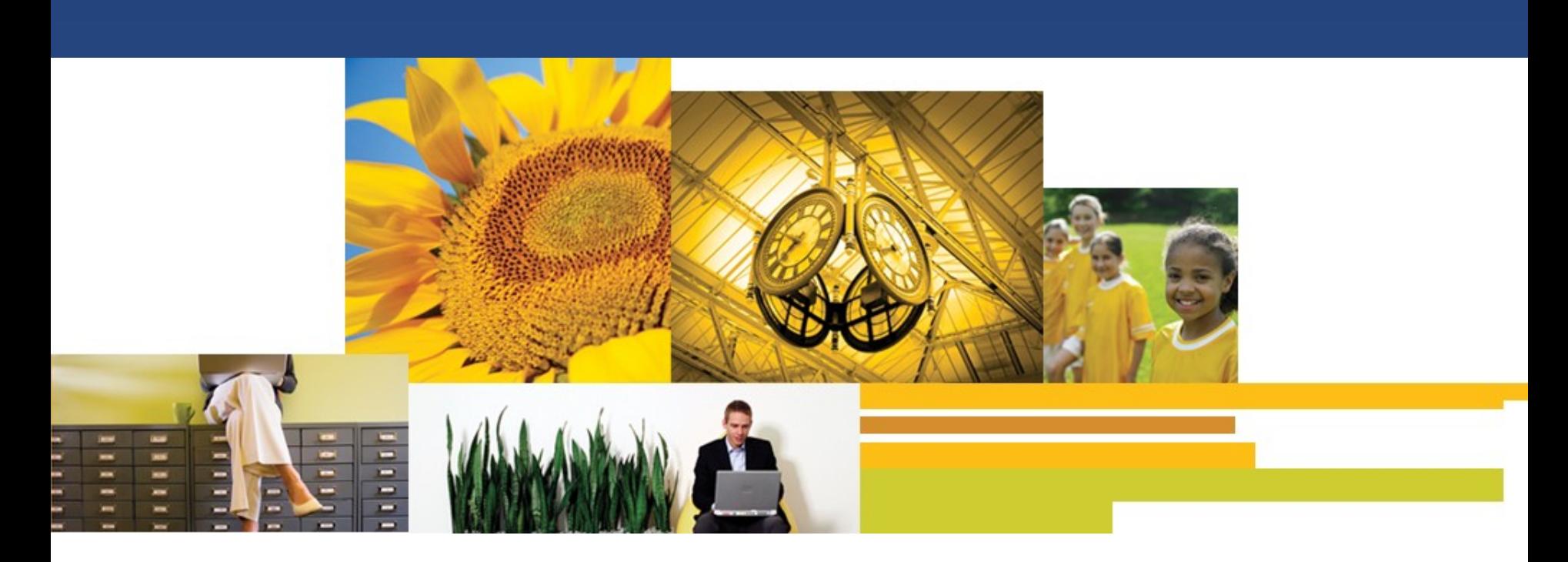

*Lotus Notes Traveler 8.5.3 -New features and Best* practices

Speaker: Wang Rui Si IBM Lotus Software Engineer

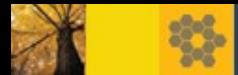

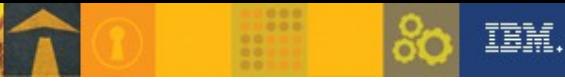

# *Agenda*

- Lotus Notes Traveler 8.5.3 Overview and System Requirements
- New features and enhancements for 8.5.3
	- Android devices
	- Nokia devices
	- Apple iOS devices
	- Server
- Deployment Best Practices

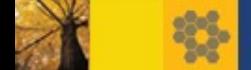

# Overview-What is Lotus Notes Traveler?

- Automatic wireless delivery of Lotus Domino :
- Email and PIM(Calendar, Address Book, To Do, Journal)
	- Security Settings
- Two-way synchronization Over the air client or profile installation
- Works over all wired / wireless connections (CDMA, GPRS, GSM,WiFi, etc.)

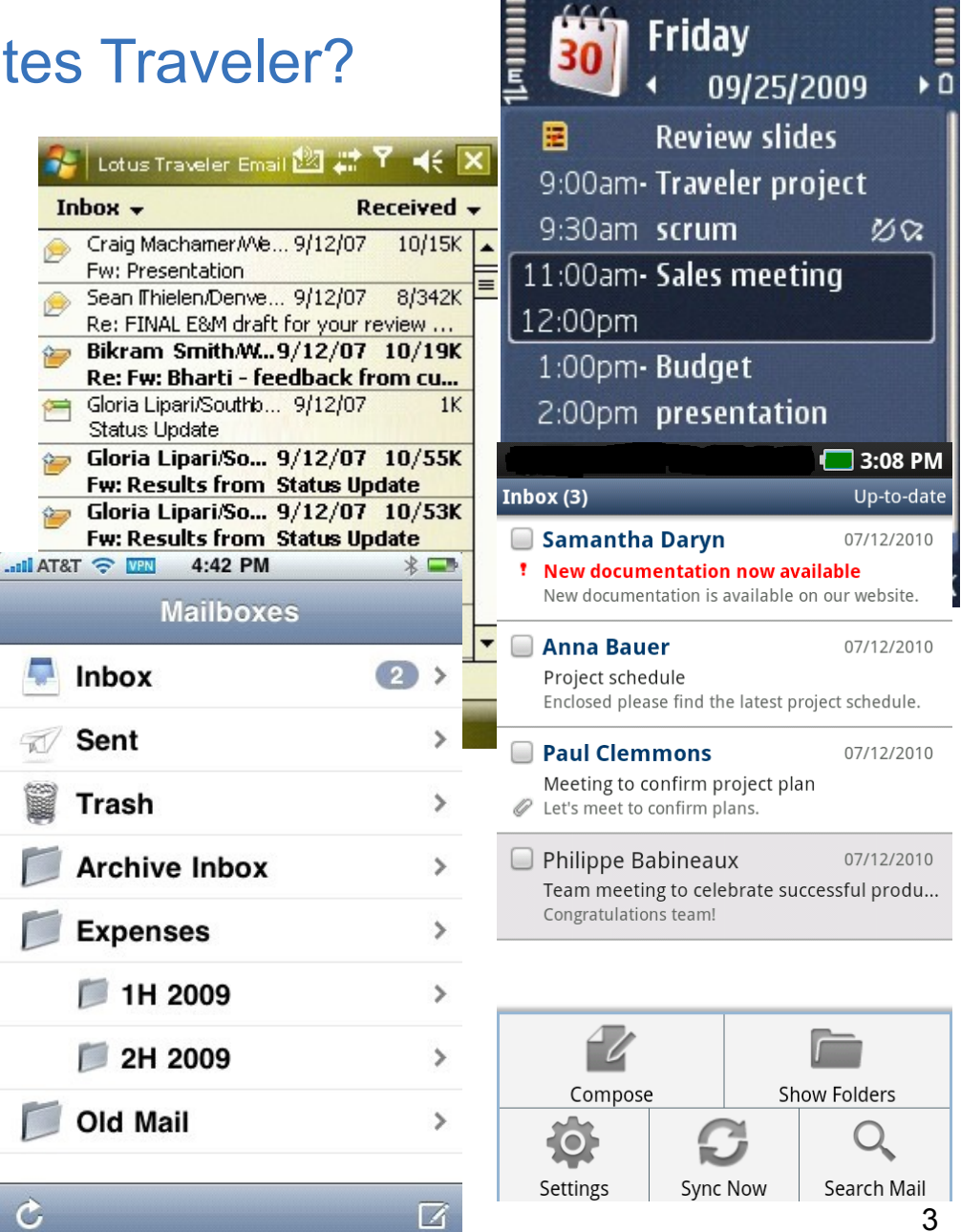

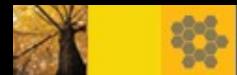

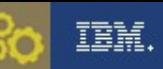

# Overview-Recent Traveler Releases

- § **Traveler 8.5.3 on Oct 4, 2011**
- § **Fixpack** :
	- **8.5.2.4** Oct 2011
	- 8.5.3.1 Nov 15,2011
- § **Enhancement/Fix List**:

[http://www.lotus.com/ldd/dominowiki.nsf/dx/Lotus\\_Notes\\_Traveler\\_A](http://www.lotus.com/ldd/dominowiki.nsf/dx/Lotus_Notes_Traveler_APAR_listing) [PAR\\_listing](http://www.lotus.com/ldd/dominowiki.nsf/dx/Lotus_Notes_Traveler_APAR_listing)

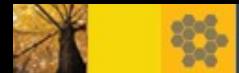

### TEM.

#### STORY TITLE Server Requirements

### Operating System

- § Windows Server 2003 Standard/Enterprise/R2 (32 and 64 bit)
- § Windows Server 2008 Standard/Enterprise (32 and 64 bit)
- § Windows Server 2008 Standard/Enterprise R2 (64 bit)
- § Red Hat Enterprise Linux?(RHEL) 5 and 6 Server (32 and 64 bit)
- § SUSE Linux Enterprise Server (SLES) 10.2 (32 and 64 bit)
- § SUSE Linux Enterprise Server (SLES) 11 (32 and 64 bit)

### **Requires Domino Enterprise or Messaging server**

- Runs in 32-bit or 64-bit mode on Domino server

Remote mail server

- Domino 7.0.2 servers or above

Mail file templates

- Standard and iNotes version 6.5 and above

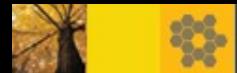

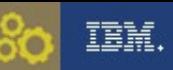

# Client Requirements

- STORY TITLE ■ Apple Devices and Operating Systems:
- iPhone 3G, iPhone 3GS, iPhone 4,iPhone 4S
- iPad and iPad2
- iPod Touch
- Apple OS 3.x, iOS 4.x , iOS 5.x
- Android Devices
- Android OS 2.0.1 and above(including tablets and OS 3.x)
- § Nokia Devices
- Nokia Series 60 3rd edition(including feature pack 1 and 2)
- Nokia Series 60 5th edition
- Nokia Symbian^3 edition **NEW**
- Windows Mobile Devices
- Windows Mobile 6.0, Standard,Professional and Classic versions
- Windows Mobile 6.1, Standard,Professional and Classic versions
- Windows Mobile 6.5, Standard,Professional versions

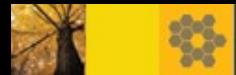

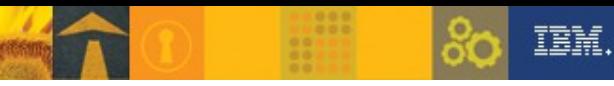

## *Agenda*

- Lotus Notes Traveler 8.5.3 Overview and System Requirements
- § **New features and enhancements for 8.5.3**
	- Android devices
	- Nokia devices
	- Apple iOS devices
	- Server
- Deployment Best Practices

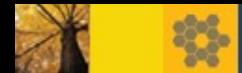

#### STORY TITLE Android – improved installation

- Single application (no separate Lotus Installer from previous releases)
- Features from Lotus Installer such as automatic client update now integrated into Lotus Traveler application
- If installing via built in Android browser, installation panels now pre-fill server name and user id
- Works with most browsers that use Android browser history features
- § Migrating from 8.5.2
	- Old Lotus Installer will be removed as part of install process
	- -Old Lotus Traveler is also removed, so data is refreshed on the device

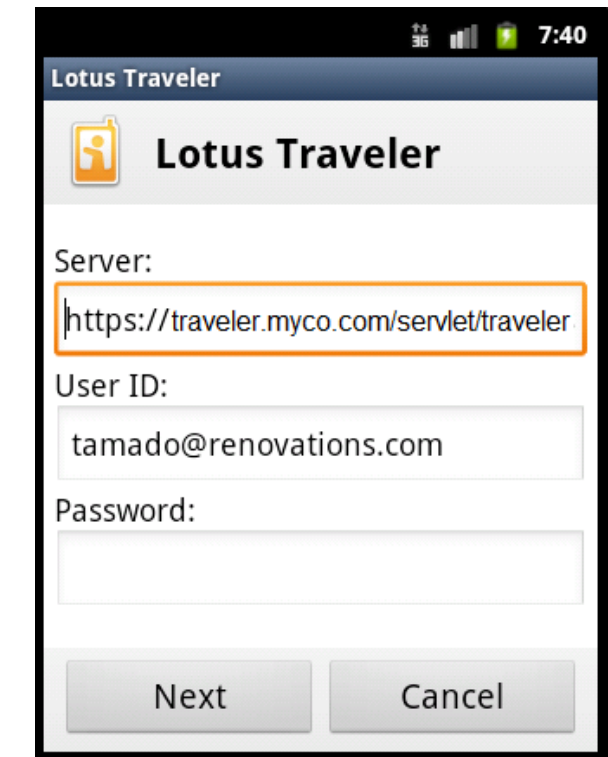

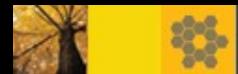

### STORY TITLE Android – improved installation (2)

- Lotus Traveler application now includes new options in the tools menu :  $\frac{11}{36}$  at  $\frac{11}{2}$  8:42
- Check for updated software
- Uninstall application
- **Always uninstall using the**  menu option here vs. Android system uninstaller

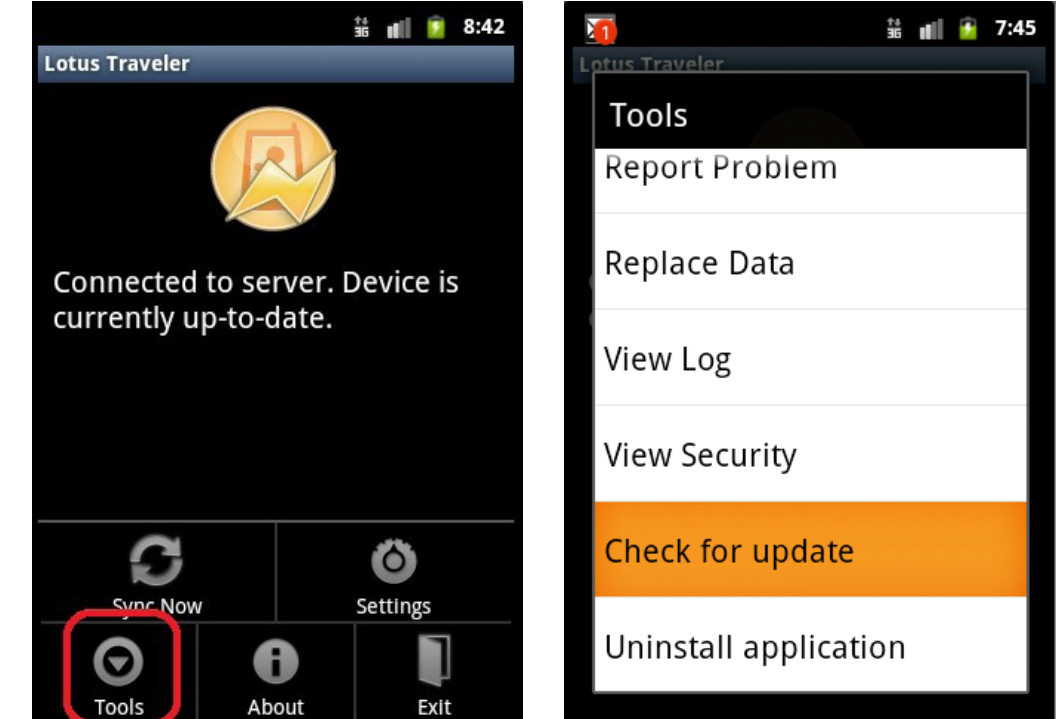

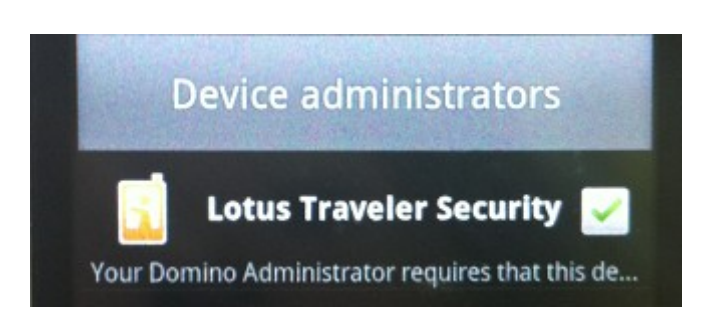

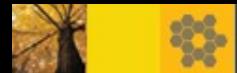

### Android – Calendar: Chair side meeting support

- **Now supports chair side** meeting actions
- Meeting owners can now take following actions from device
- Create meetings with attendees
- Reschedule meetings
- Modify meetings
- Cancel meetings

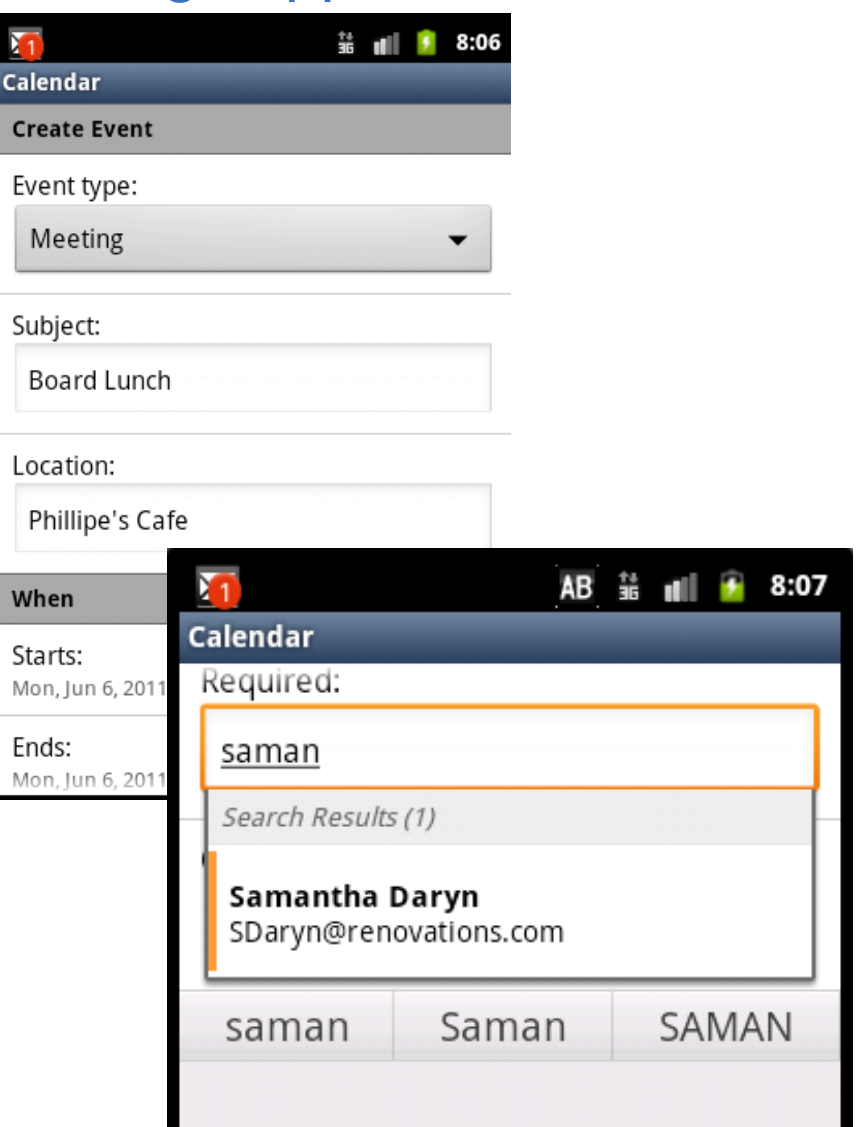

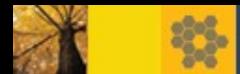

### Android – Calendar: Tap to dial

- Phone numbers included in a calendar entry are now hot spots that when clicked will dial the number. Number can be included in fields:
	- Subject
	- Location
	- Description
- Supports conference dialing:
	- P and "," (comma) characters interpreted as a pause
	- '#' to enter the conference code
	- ';' or 'x' to prompt user before sending codes

#### 끑 12:45 Calendar **Acme project brainstorm** Wed, Jun 8, 2011 5:00 PM - 6:00 PM Location: Conf call: 19-555-1243.89485762# Chair: Ted Amado Availability: Busy Alarm: None Required: Betty Zechman, Simone Dray

(800) 555-1234p123456# 1-800-555-1234p123456# (800) 555-1234, 123456# 1-800-555-1234, 123456#

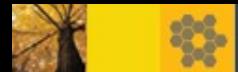

### Android – Calendar: Miscellaneous improvements

- Week view now displays text (as much as display will allow)
- Performance improvements when navigating (swiping) between days
- **Performance improvements** when scrolling large calendars
- § Revised menu experience for Android 3.x tablets
- Shortcut icon for unprocessed notices from your calendar application.

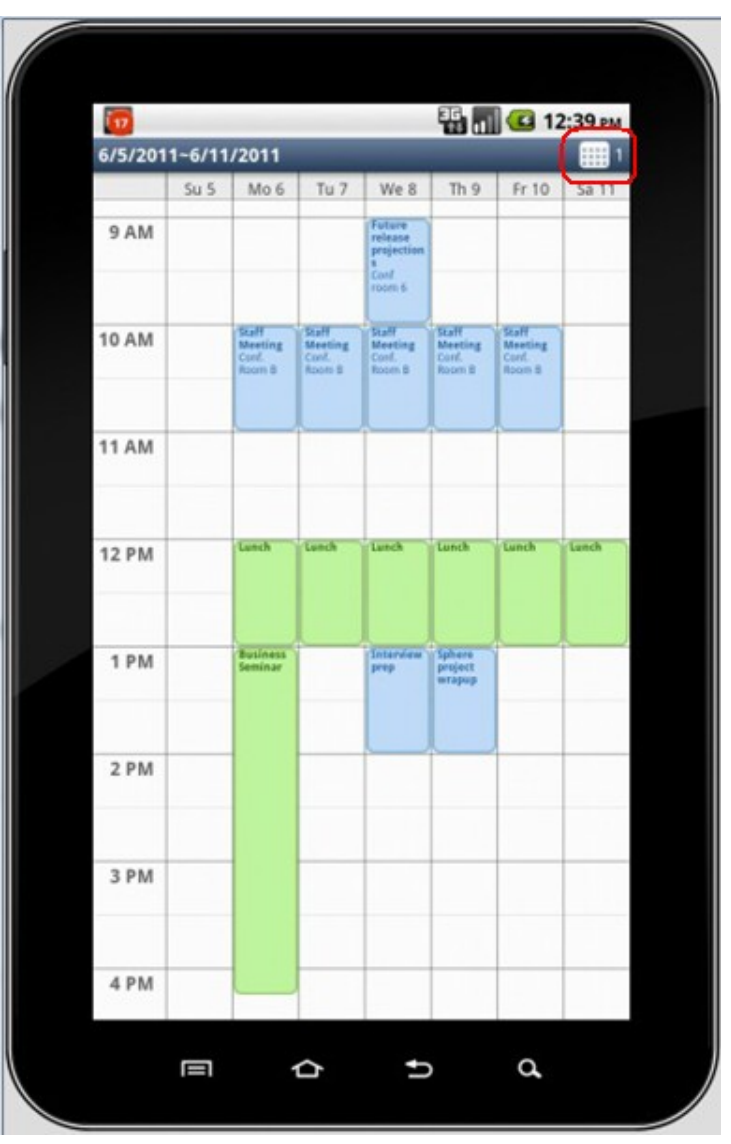

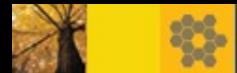

### Android – Mail: Auto download filters

- Split the old auto download mail option into 2 new setting
- When enabled, if image or attachment is smaller than the filter setting, it is automatically retrieved from the server without requiring user action
- Auto download inline images
	- Off by default
	- Options for 5K, 25K, 100K, 500K
- Auto download attachments 25k, 100k, 500k, 2M, or 10M

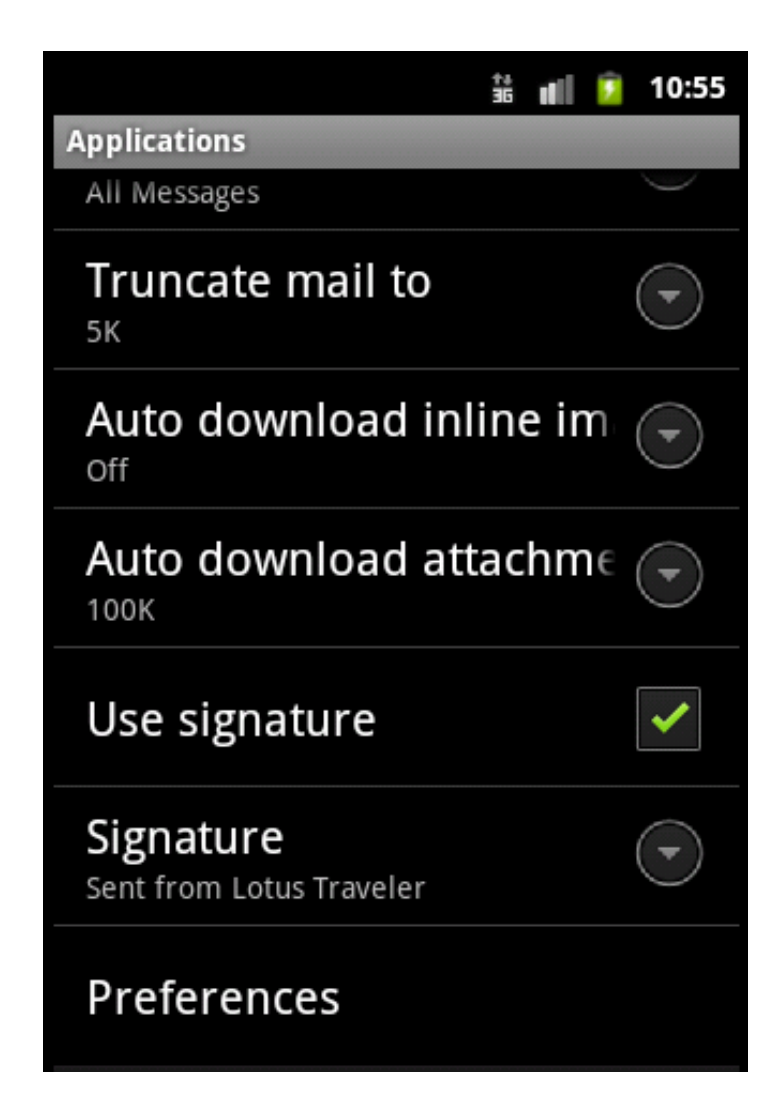

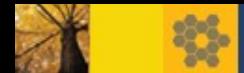

#### STORY TITLE Android – Type-ahead Lookup

- Server lookup done automatically when composing a new mail or searching for a contact using the Lotus Lookup application
- § Lookup results now display contact photo if available in local contacts
- § Results display person, group or mail-in database silhouette if results contain different types

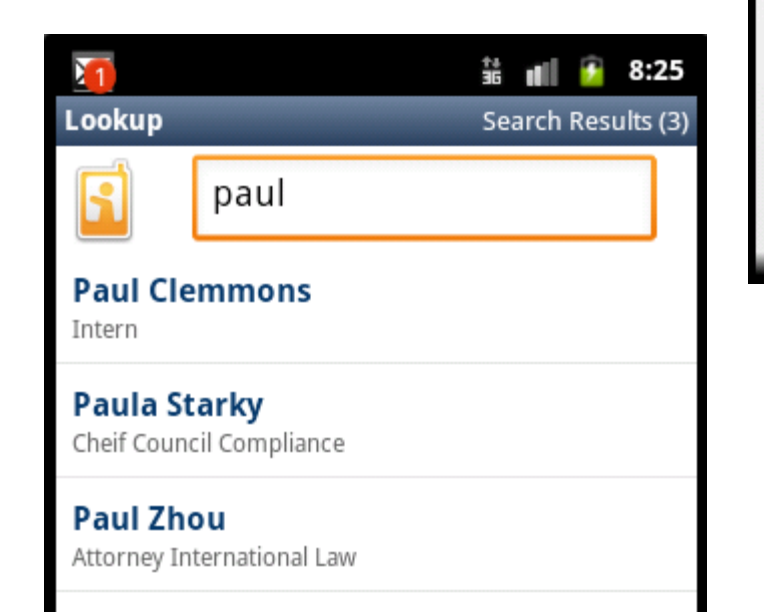

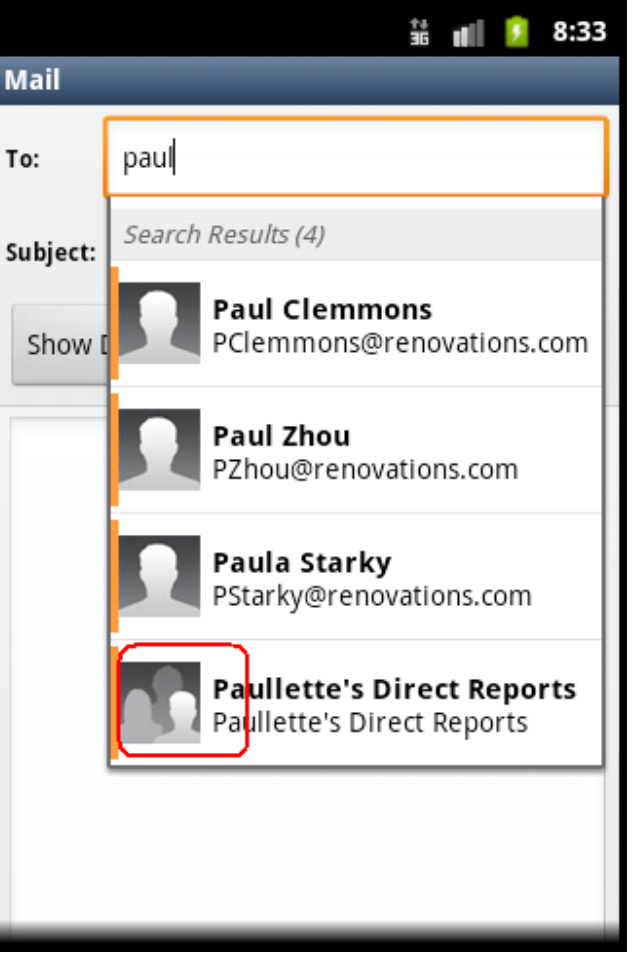

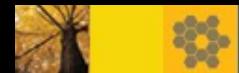

# Android – Mail and Calendar Widgets

- Add widgets to one or more Android home screen
- § Comes in large (3x3) and small(4x1) formats
- OS 3 tablet widget includes smooth scrolling feature
- § Click mail or calendar icon to launch the respective application
- § Open individual mail or calendar items by clicking the item
- Create new message or event by clicking '+' symbol

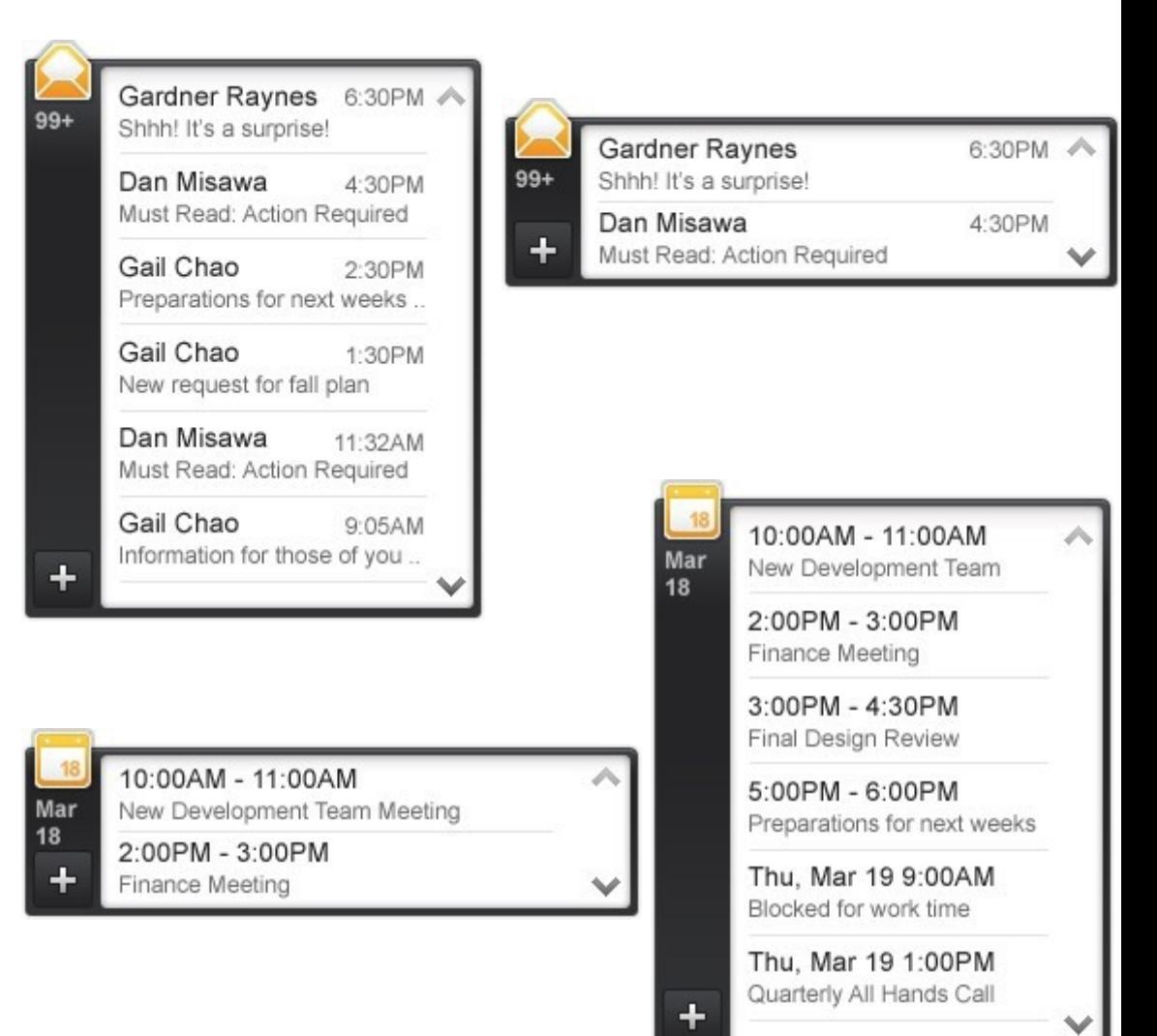

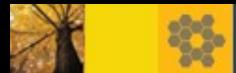

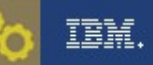

## Apple iOS – Data only wipe

- Two remote wipe options are now available for Apple devices(Since 8.5.2.3):
	- Hard Reset Device
	- Lotus Traveler Application and Data

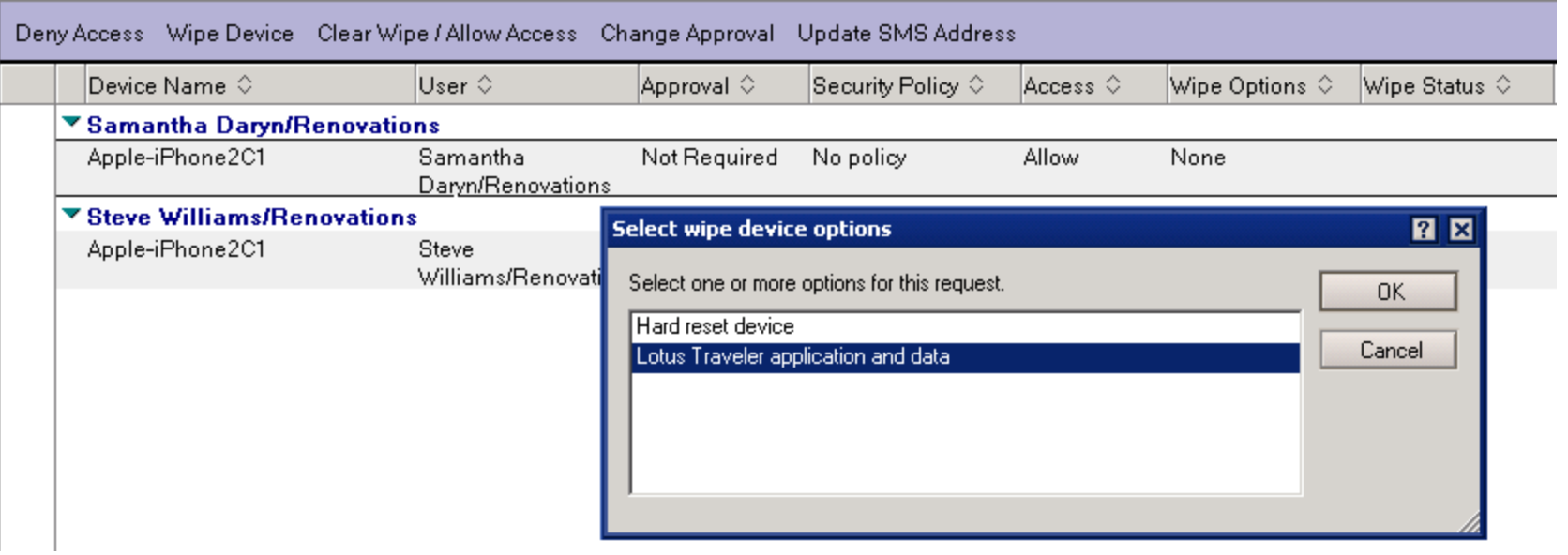

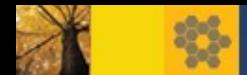

# Apple iOS – Data only wipe (2)

Lotus Traveler Application and Data:

- Data is removed from device, but profile or account settings remain.
- § As with all wipe operations, device cannot connect back to Traveler server until the administrator clears the wipe order
- Device user receives mail message on device indicating that wipe order was completed

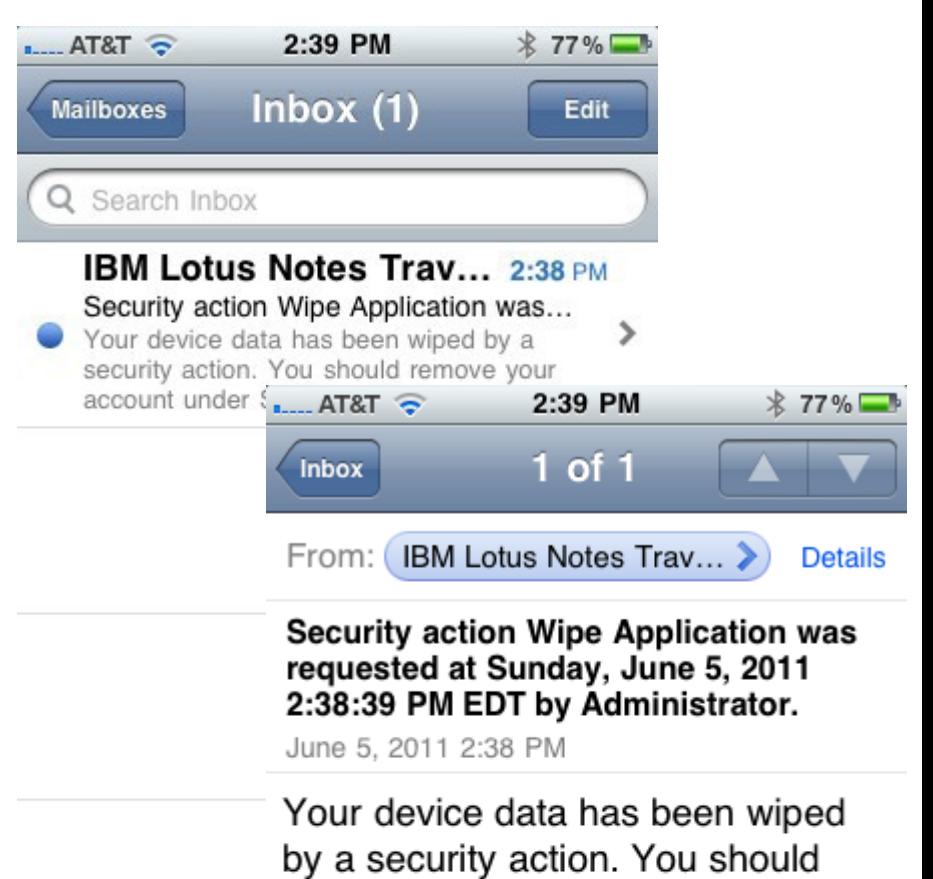

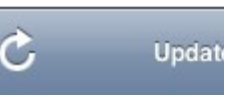

remove your account under Settings - General - Profiles or Settings - General - Mail, Contacts, Calendars to preserve battery life.

俞

Ñ

17

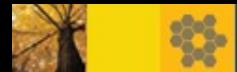

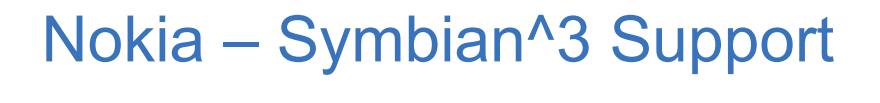

- Symbian<sup>^</sup>3 devices now supported
- § New SIS installation package created for S3 devices
- Device support includes (but not limited to)
	- Nokia E7
	- Nokia C7
	- Nokia C6-01
	- Nokia N8
	- Nokia Astound
- Some menu options rearranged to conform to Nokia style guidelines (applies to all Nokia platforms)

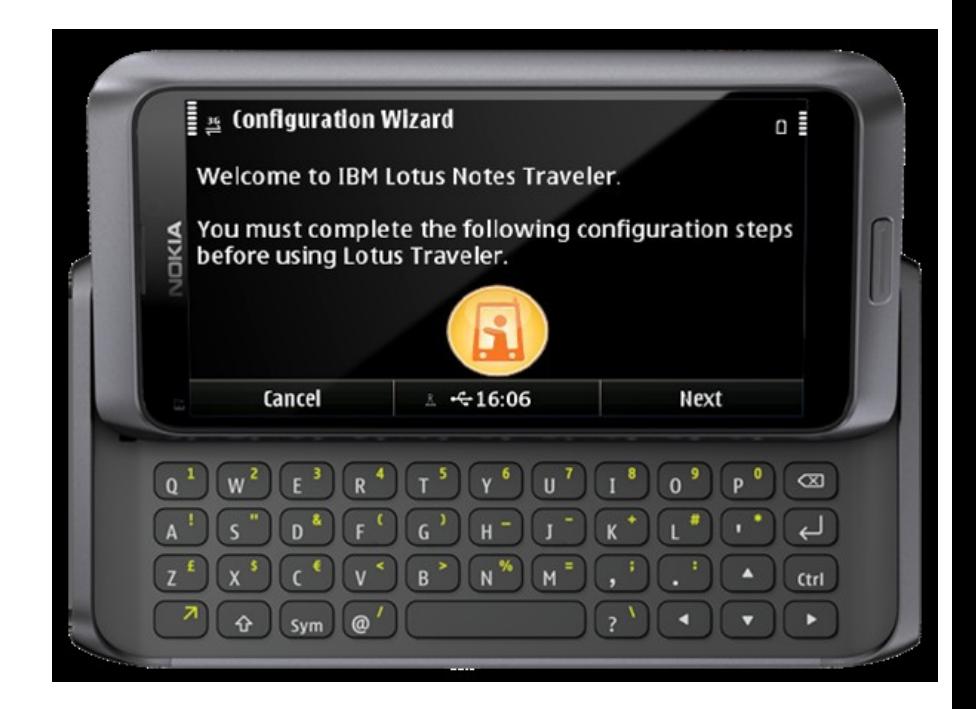

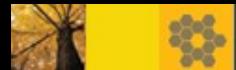

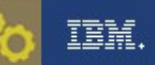

n =

#### STORY TIME Nokia – Symbian^3 HTML Mail

- § Symbian^3 devices will receive HTML formatted mail allowing a richer mail viewing experience
- Tables, fonts, colors now visible using the Lotus Notes Traveler mail client.

# $\frac{1}{2}$   $\frac{356}{2}$  Lotus Traveler Mail

**Simone Dray** 

**Quarterly projections** Wed 17 Aug 2011 14:16

**Quarterly Reports.doc** 

#### Hi Frank.

Attaching the latest sales report figures for this summer. Jim was pretty excited and said "Trend is looking fantastic! Even though the social media campaign is only partially implemented, it appears to be paying dividends.

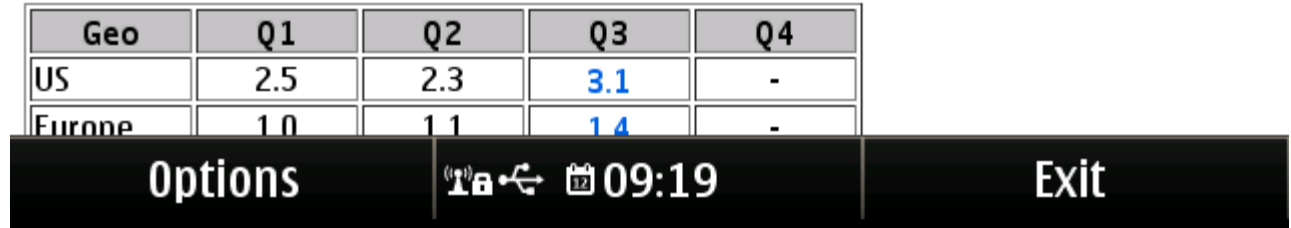

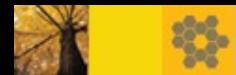

### TEM.

### STORY TIME AND A Nokia – Encrypted device policy

- Server policy can be defined to require that only encrypted Nokia devices are allowed to connect:
	- Prohibit unencrypted devices
- Only supported for Nokia Symbian^3 devices
- Requires Nokia Symbian "Anna" level OS release
- Device user must encrypt phone memory and mass storage using Nokia supplied utility

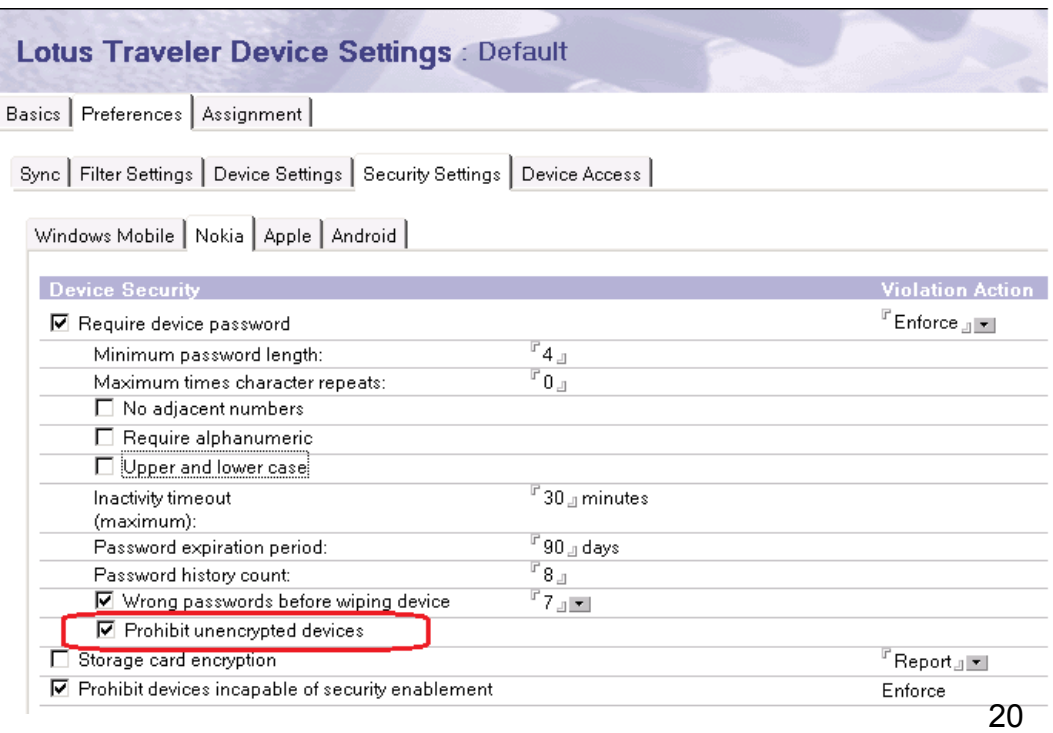

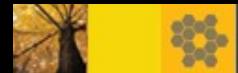

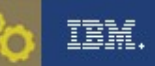

### Server – Mail Routing and Lookup

- Where the Lotus Notes Traveler server is not running on the same Domino server as mail services, Mail routing configuration is no longer required.
- The Lotus Notes Traveler server now uses the user's mail server's mail.box for all outgoing messages.
- Meeting notices no longer appear to be "sent by" the Lotus Notes Traveler server
- Corporate lookup (aka Name Lookup) requests are executed against the user's mail server's directory
	- Will be more consistent with a Notes client's "lookup" results
	- Change back to the old behavior by setting by: NTS\_TRAVELER\_AS\_LOOKUP\_SERVER=true in notes.ini on Traveler server

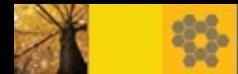

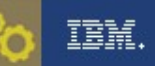

### Server – Mail Routing and Lookup (2)

- Lookup results now include Group names and Mail-in databases
- § Lookup results now include Middle initial in search results for iOS devices

Customizing corporate look up:

http://www-

10.lotus.com/ldd/dominowiki.nsf/dx/Corporate\_lookup\_settings\_LNT853

Map Corporate lookup result to device:

- Mapping for Android, Windows™ Mobile and Nokia devices is done by customizing the file nameLookup-VCARD.xslt

http://www-

10.lotus.com/ldd/dominowiki.nsf/dx/Customizing\_the\_VCARD\_XSLT\_file \_LNT853

- http://www-

10.lotus.com/ldd/dominowiki.nsf/dx/Customizing\_the\_ActiveSync\_XSLT\_ file\_LNT853

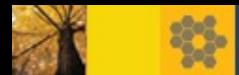

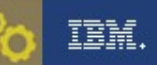

### Server – Device Approval Policy

- If policy is enabled, administrator must explicitly approve end user device before it can access the Lotus Traveler service
- Set "number of devices to allow before approval" to zero if all devices must be pre-approved
- Optional address list can be used to notify administrator by mail when device approval is pending

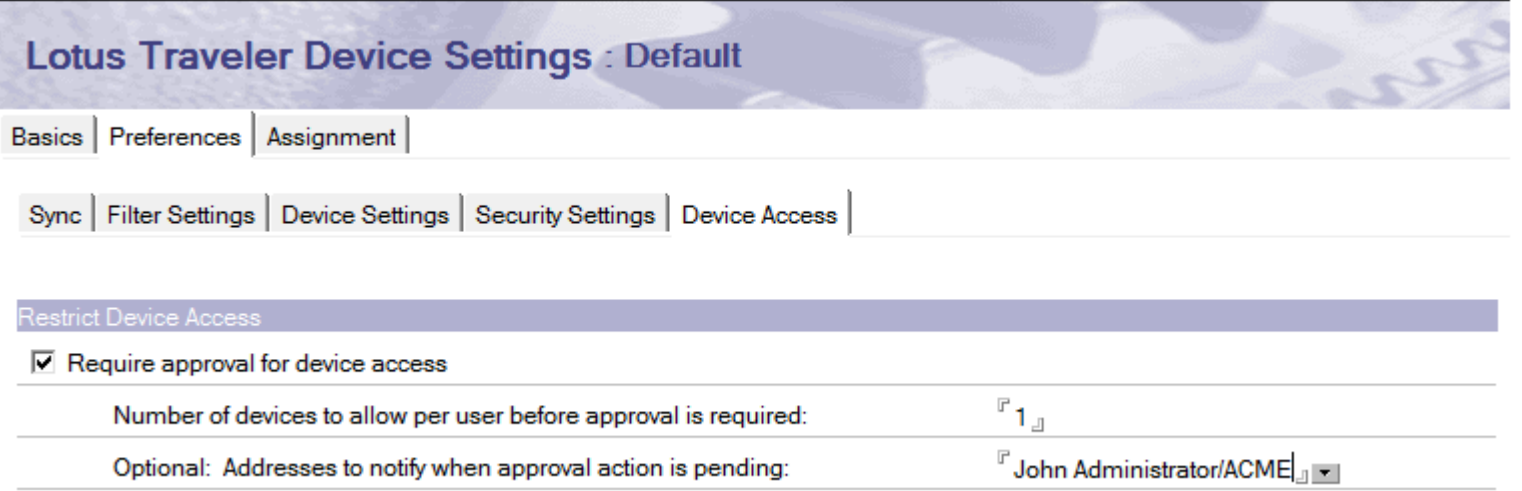

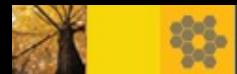

# Server – Device Approval Policy (2)

- STORY TIME THE STORY TIME THE STORY TIME THE STORY TIME THE STORY TIME THE STORY TIME THE STORY TIME THE STORY ■ Lotus Traveler administration database keeps track of approval status
- Administrator uses Change Approval action to approve or deny Sort by Approval column
- User receives email notification once device is approved (or denied)
- For migration case, all existing devices from 8.5.2 or earlier are considered approved

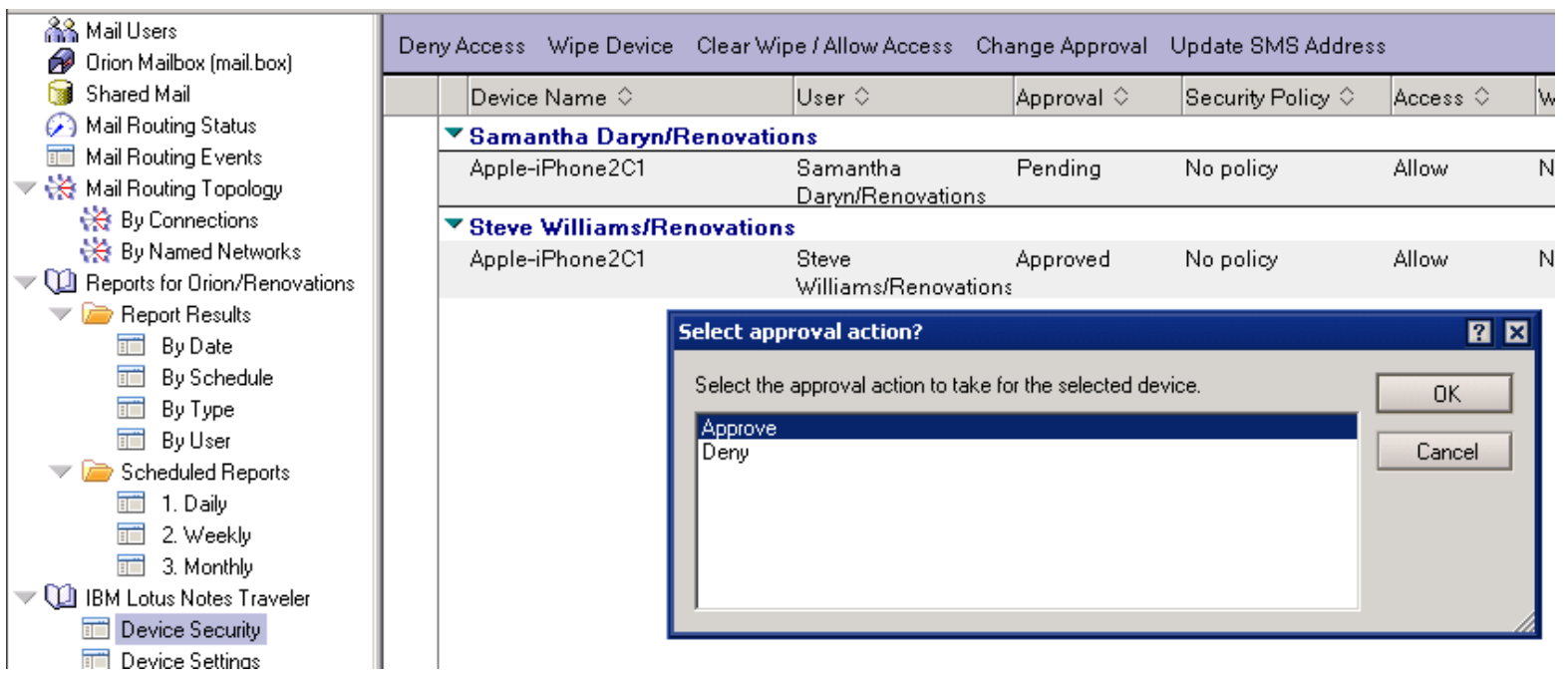

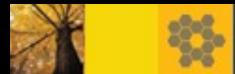

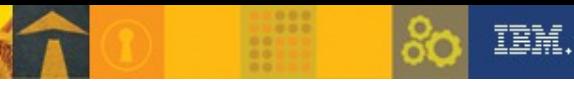

## *Agenda*

- Lotus Notes Traveler 8.5.3 Overview and System Requirements
- New features and enhancements for 8.5.3
	- Android devices
	- Nokia devices
	- Apple iOS devices
	- Server
- **Deployment Best Practices**

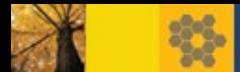

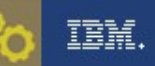

# Best Practices – Capacity Planning

Updated capacity planning and machine guidance information

- Operating System selection and Domino Server application type (32-bit vs. 64-bit)

- CPU speed and capacity
- Disk storage configuration
- Physical RAM requirements
- Back-end network speed
- § http://www.lotus.com/ldd/dominowiki.nsf/dx/Capacity\_planning\_guidelines\_for Lotus Notes Traveler LNT853

Install Lotus Notes Traveler on a 64-bit operating system

- § Access to > 2GB virtual memory is critical in larger mobile user populations  $(> 300)$
- § Review java memory usage and consider setting maximum java memory to 1024 MB or higher for Lotus Traveler task to handle spikes

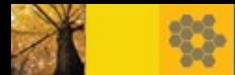

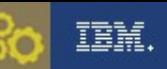

## Best Practices – Capacity Planning(2)

### ■ Co-locating Lotus Notes Traveler with other applications

Avoid running multiple applications on the Lotus Notes Traveler server, unless the deployment of users on the server is very small, typically less than 100 users.

### § **Monitoring resource usage**

- memory utilization: tell traveler mem
- HTTP thread usage: show stat http.\*

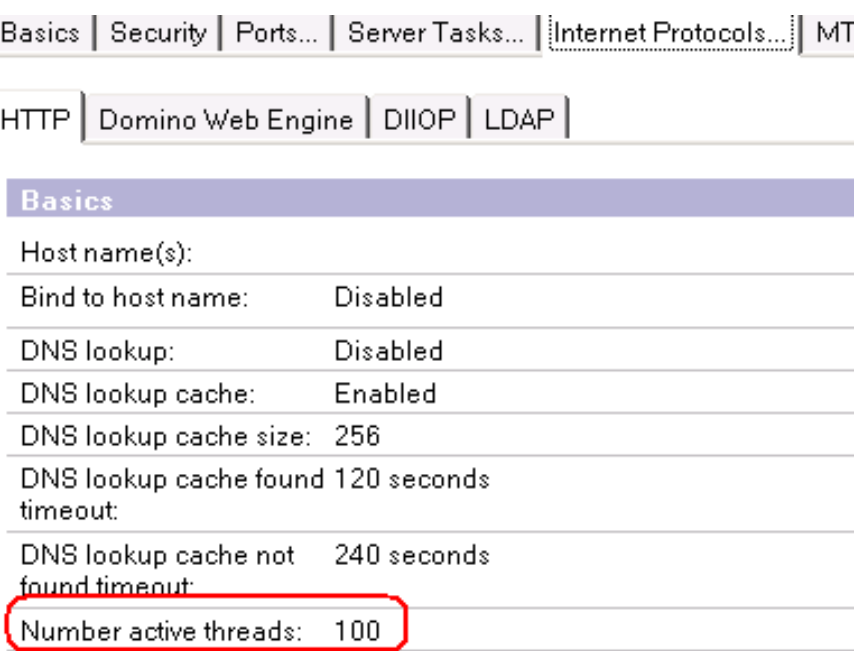

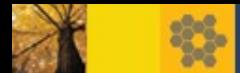

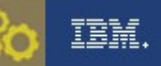

### Best Practices – HTTP

- Verify HTTP thread allocation matches expected number of active devices
	- Set HTTP Active Threads to 1.2 times active devices
- Domino HTTP threads are allocated at startup, so do not allocate more threads than needed
	- Extremely critical for 32-bit systems which have limited memory thresholds
- If using a proxy, validate it has enough HTTP threads to handle device client push
	- Similar to Domino HTTP server, proxy must be able to handle long poll push transactions from devices

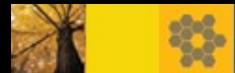

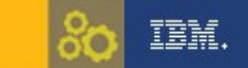

### Best Practices – Database defragmentation

- Internal database's files are stored under the data\traveler\ntsdb directory. Not recommended to delete the ntsdb folder on the system.
- A command to defragment Lotus Notes Traveler's internal database to compact and optimize the database for performance.
- The defrag feature can only be run at startup. Recommended to run once a month.
- How to run defrag:
	- 8.5.2.4, 8.5.3.1 and later releases:

Add NTS\_DEFRAG\_INTERVAL\_DAYS to the notes.ini

- 8.5.2.2, 8.5.2.3 and 8.5.3.0 releases :

load traveler -defrag

§ http://www.lotus.com/ldd/dominowiki.nsf/dx/Lotus\_Traveler\_Database **Defrag** 

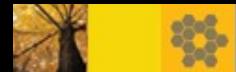

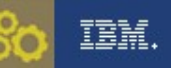

### Best Practices – Server Performance

- Performance Benchmark report(8.5.2)
- http://www.ibm.com/developerworks/lotus/library/notes852-trav-perf/index.html
- 8.5.3 benchmark testing was slightly better than 8.5.2, but not enough to warrant a new report
- Review Lotus Traveler tuning recommendations :

http://www.lotus.com/ldd/dominowiki.nsf/dx/Tuning\_performance\_of\_the\_server LNT853

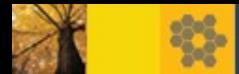

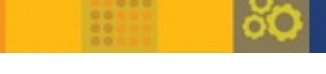

TEM.

### Best Practices –Control Server Access

- Restrict access to the Lotus Traveler service
	- Access server: Users or groups
	- Device types (ALLOWED\_USER\_AGENT\_REGEX in NTSConfig.xml)

http://www-

10.lotus.com/ldd/dominowiki.nsf/dx/Restricting\_access\_by\_device\_cate gory\_LNT853

May need to update as new devices are released

■ Traveler user web page can be configured to add/remove options NTS ENABLE \* notes.ini parameters (http://www-

10.lotus.com/ldd/dominowiki.nsf/dx/Notes.ini\_settings\_LNT853)

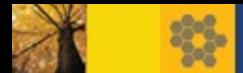

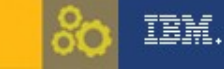

### STORY TITLE Roadmap Items – iOS5 and HA Support

- Apple iOS 5 support
	- Lotus Notes Traveler supports the same mail, calendar and contacts features that are supported in iOS 4.
	- New capabilities such as Reminders, device side mail folder management and mail follow-up flag support are being considered but are not yet available.
- High Availability support Currently under development. Targeting for a future release.

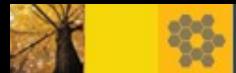

### References: tell traveler <command>

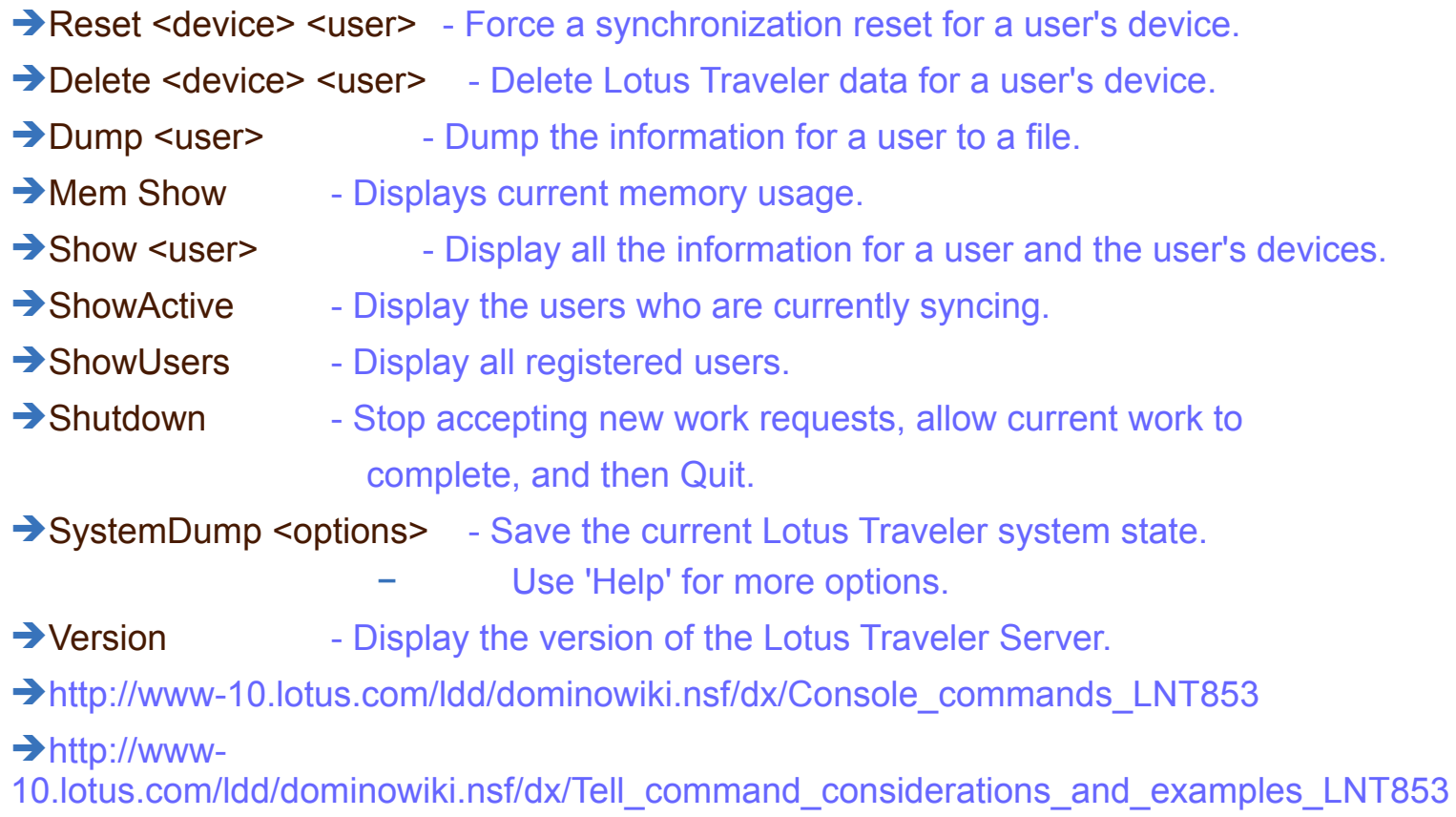

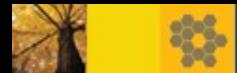

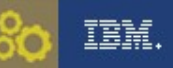

### References

- Lotus Notes Traveler Product Page <http://www.ibm.com/lotus/lotusnotestraveler>
- Latest Recommended Maintenance <http://www.ibm.com/support/docview.wss?uid=swg24019529>
- Domino Wiki with Lotus Notes Traveler Information <http://www.lotus.com/ldd/dominowiki.nsf>
- Lotus Traveler Support FAQ <http://www.ibm.com/support/docview.wss?uid=swg21450615>
- **Traveler Companion FAQ** [http://www.lotus.com/ldd/dominowiki.nsf/dx/Traveler\\_Companion\\_FAQ](http://www.lotus.com/ldd/dominowiki.nsf/dx/Traveler_Companion_FAQ)
- Lotus Traveler APAR Listing by Release [http://www.lotus.com/ldd/dominowiki.nsf/dx/Lotus\\_Notes\\_Traveler\\_APA](http://www.lotus.com/ldd/dominowiki.nsf/dx/Lotus_Notes_Traveler_APAR_listing) [R\\_listing](http://www.lotus.com/ldd/dominowiki.nsf/dx/Lotus_Notes_Traveler_APAR_listing)

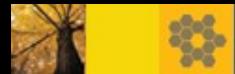

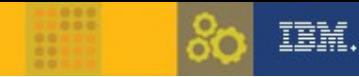

### References

- Lotus Notes Traveler capacity planning guidelines http://www.lotus.com/ldd/dominowiki.nsf/dx/Capacity\_planning\_gui delines for Lotus Notes Traveler LNT853
- § Lotus Greenhouse
- http://greenhouse.lotus.com
- Lotus Traveler security enablement library (distributed by Nokia) http://www.nokia.com/lotustraveler
- Lotus Traveler 8.5.3 system requirements

http://www.ibm.com/support/docview.wss?uid=swg27022506

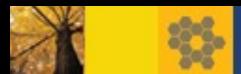

Q&A

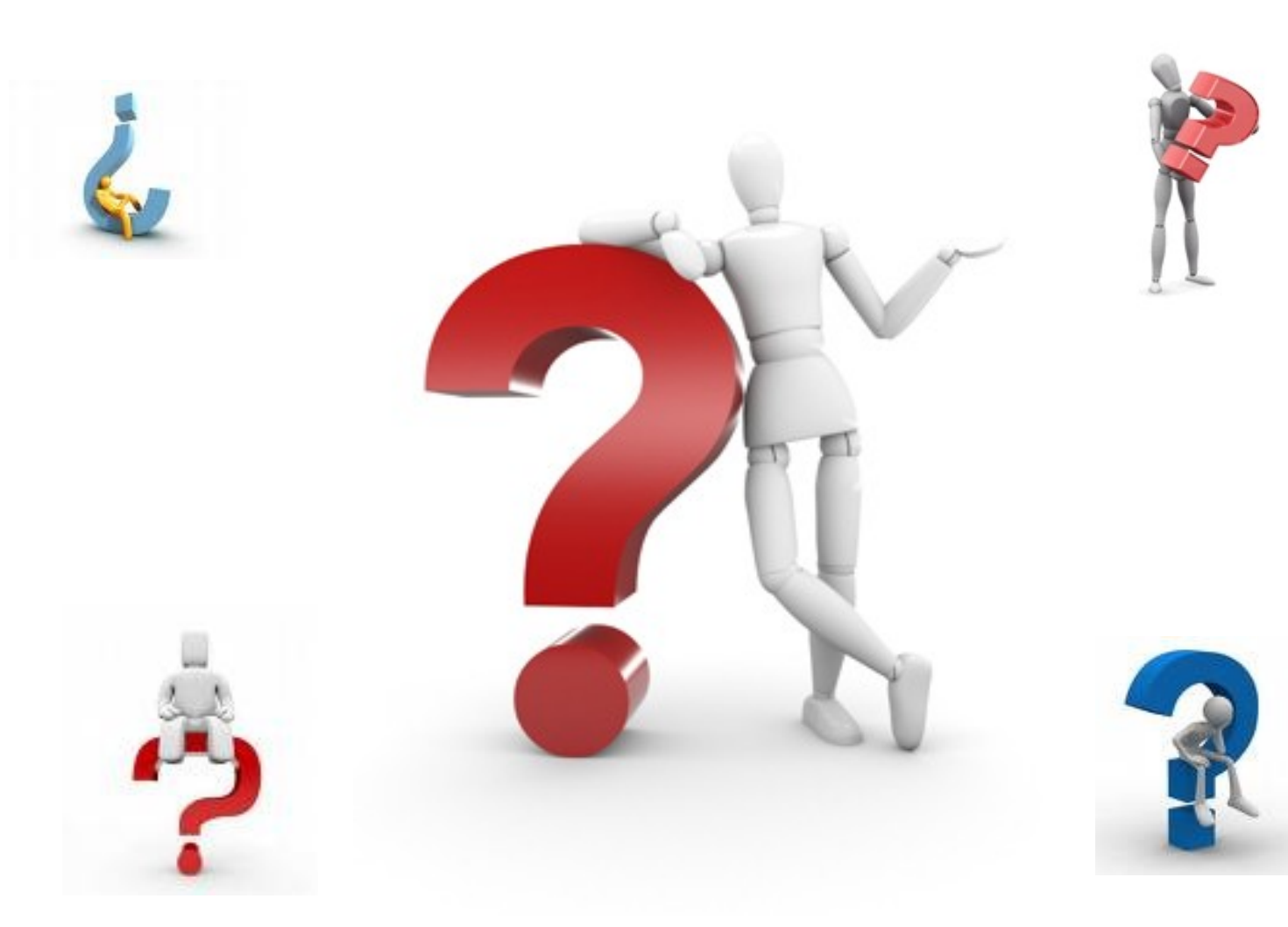